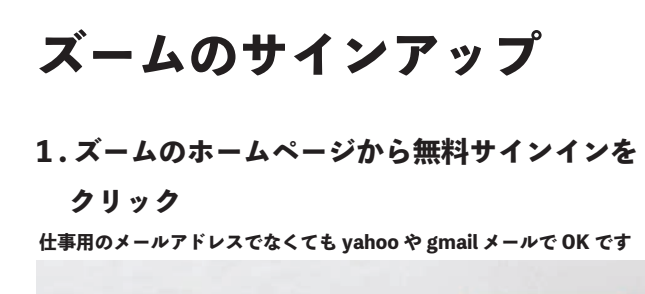

## **Sign Up Free** 仕事用メールアドレスを入力してください 当社プライバシーポリシーを確認

**2 . 生年月日を入力します**

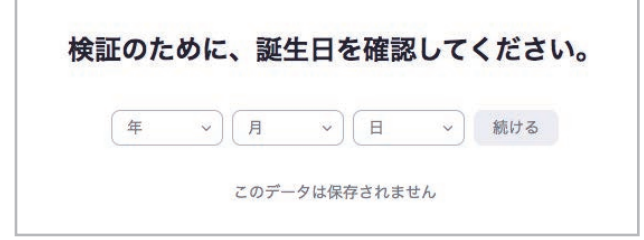

### **3. メールアドレスを登録します**

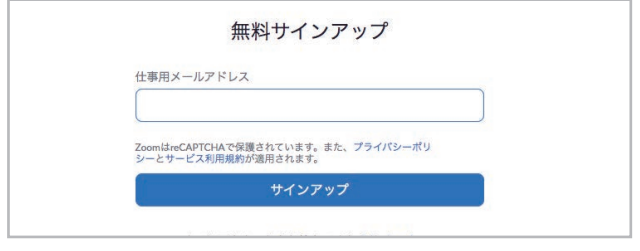

### **4. メールを送ったと報告されます**

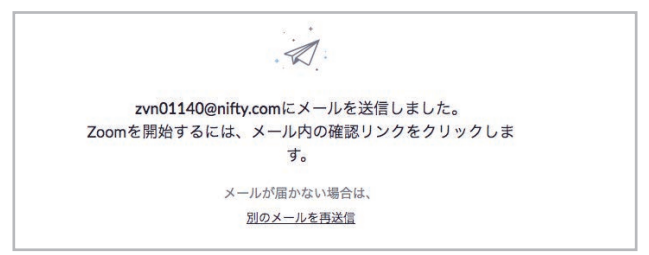

## **5. 登録のメールを確認してクリック**

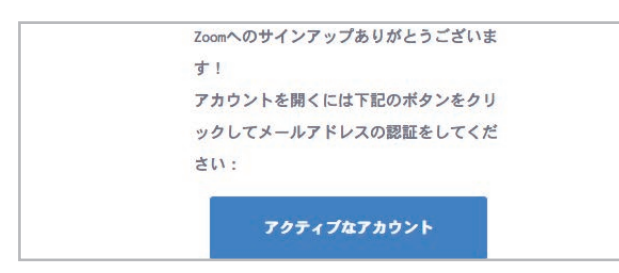

### **6. これは「いいえ」で**

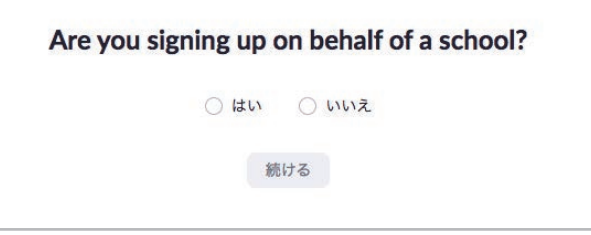

**学校を代表していますか?**

# **7. 登録をします**

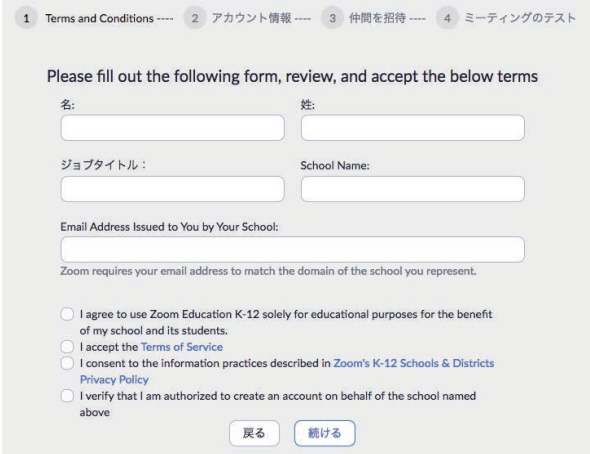

# **8.「テストミーティング」「仲間を増やそう」は スキップして大丈夫です**

#### **9. 登録できました**

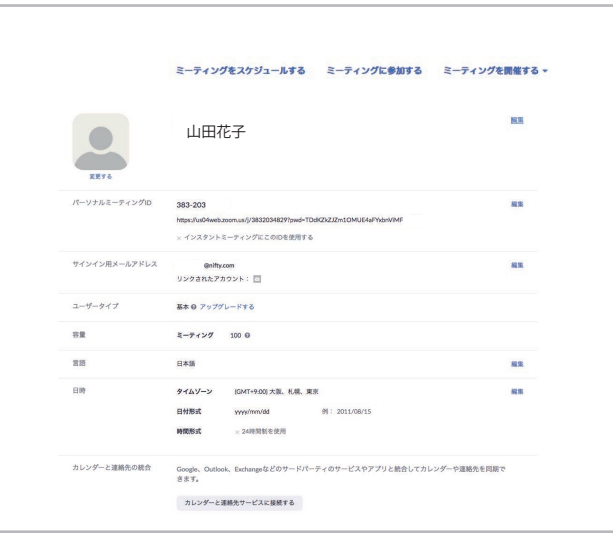

#### **10. トップページからサインインできます。**

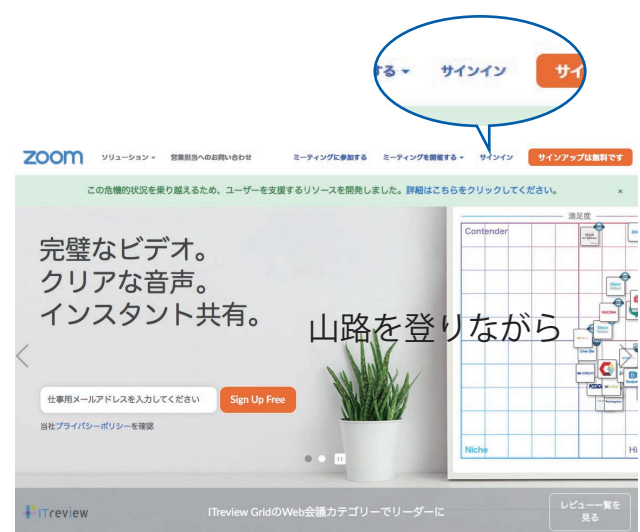